## **Optum** Financial®

# **Optum Pay<sup>®</sup> direct deposit enrollment guide**

Enrolling in Optum Pay will help you take control of your claims payment and remittance data. With innovative tools that allow you to streamline payments and reconcile claims, your practice can run more efficiently.

Following enrollment, you'll have the opportunity to select the portal access package that's right for your practice. There are two levels of access and you can upgrade or cancel at any time. If you take no action to select an option, we will default your portal access package to ACH basic.

#### **ACH basic — free**

#### **This portal experience includes:**

- Access to 13 months of payment data
- Online access to detailed remittance information in the form of downloadable PRAs and 835 files for each payment processed through Optum Pay
- Two portal users and the ability to associate a third-party billing service to aid in claim management efforts
- Payment and remittance notification emails to support timely reconciliation of new claim payments

#### **ACH premium — 0.5% per payment fee**

#### **This portal experience includes all the features of basic, plus:**

- Access to the Optum Pay portal for an unlimited number of users
- Enhanced practice management features to quickly identify new payments and payments pending reconciliation as well as the ability to identify and mark payments fully reconciled
- Up to 36 months of expanded claims payment data to search for and identify the data you need, plus a quick view of the number of claims consolidated within a payment
- Access to data aggregation tools, eliminating individual data file downloads

#### **Before you start the enrollment process, please have the following on hand:**

- Contact information (name, phone number and email address)
- One or two individuals from your organization to support administration and oversight of your account
- Banking information (RTN, account number and account type)
- Voided check or bank letter

#### **Optum Financial** is

revolutionizing the health care payment and reimbursement process with Optum Pay.

**Optum Pay** is a health care payment delivery solution designed to boost efficiency and improve cash flow. It empowers providers to choose how to receive payments across a broad network of health care payers and provides secure, easy access to electronic and remittance advice that providers need to reconcile payments.

• W9

 **1** Visit **optum.com/enroll** and select **"Enroll Now."** Then select **"I am enrolling as a health care organization."**

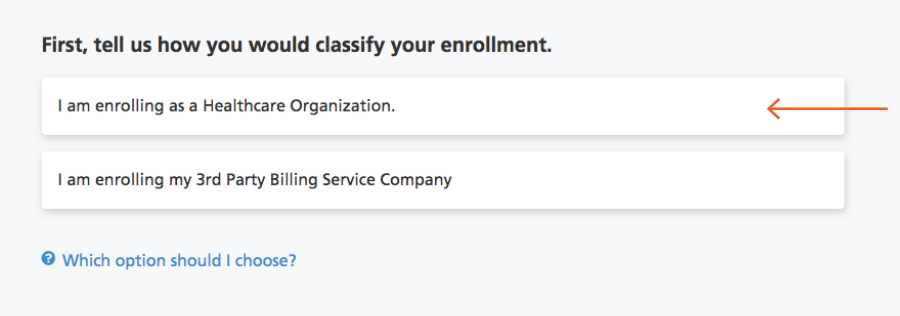

 **2** Select **"I would like to enroll in direct deposit (ACH) only."**

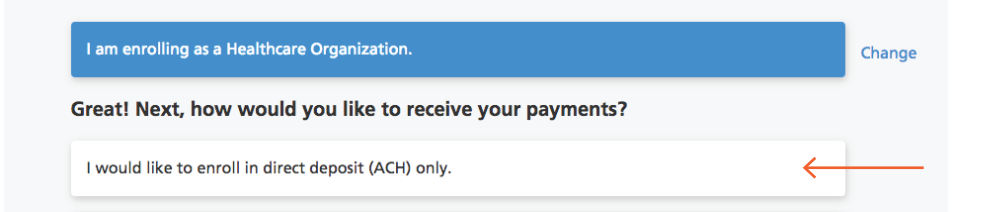

 **3 Enter your TIN** (Tax Identification Number) or EIN (Employer Identification Number) and complete the CAPTCHA image field.

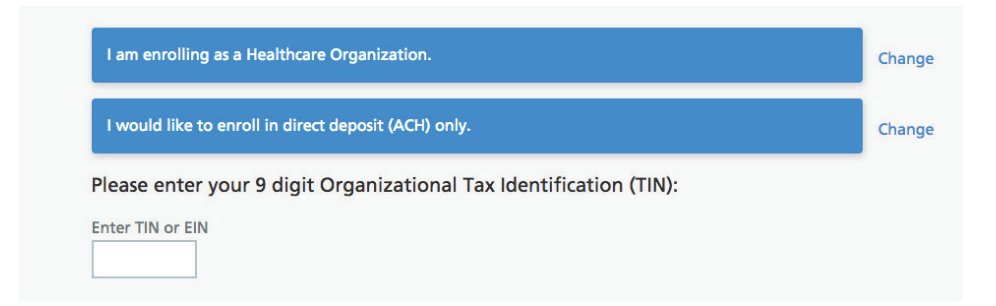

## Direct deposit user guide

**4** Once your TIN/EIN is eligible for enrollment, continue with the enrollment process.

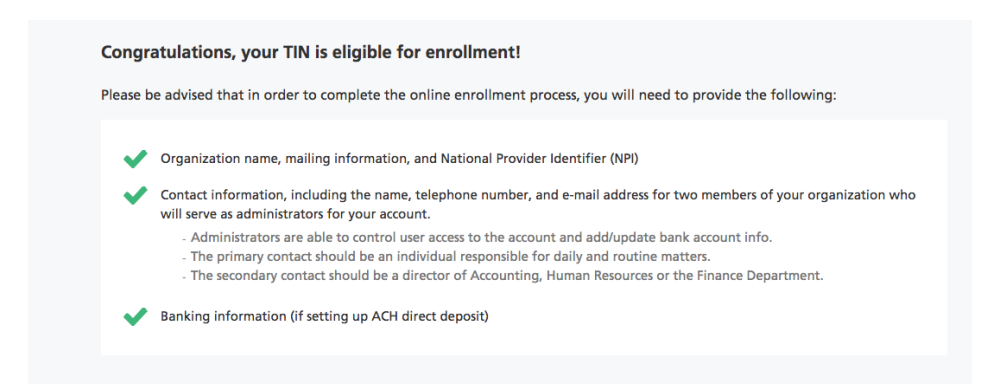

**Please note:** If you have received a check from UnitedHealthcare or an affiliate in the past 45 days, you'll have the opportunity to submit payment details (check number, payment amount and date). These will be used to verify your current provider status and will expedite the review process.

 **5** Enter the following organization information and click **"Continue"**:

- Business name Provider type
- 
- Business address (no P.O. boxes) Market type
- National provider identifier (NPI) (not required)

**Please note:** Special characters are not allowed in the name and address fields. Refrain from using characters such as: &, \./:#()% <\*; > "'|-+

#### **6** Enter the following contact information and click **"Continue"**:

- First and last name for primary and Email address secondary administrators (must be unique to each user)
	-
- 
- Telephone number Confirmation of email address
- Mobile phone number (not required) If entered, you can opt to receive text alerts when payments and remittances have been processed for your organization.

**Please note:** If you are enrolling a new TIN and wish to associate an existing user to that TIN during the online enrollment process, a Confirm Existing User page will display. The current user information and TIN association(s) will display. You'll need to click **"Yes"** to validate that the correct individual is being associated with the new TIN.

The database does not allow for multiple users to share the same email address. This only allows the current individual to add new TINs to an existing user during or after enrollment.

- **7 Financial institution information:** This is where you provide banking information. You may also submit a separate bank account for the NPI level at this time. You must provide the following information:
	- Financial institution/bank name
	- Financial institution address
	- Financial institution telephone number
	- Financial institution routing number

**Please note:** Special characters are not allowed in the name and address fields. Refrain from using the following characters: &, \./:  $@#()$ %, < ^\*; > "'| - +. If you would like to establish an NPI bank account, you will also need to fill out this same information at the NPI level.

In addition to deposits, we may need to debit your account for fees or overpayment corrections. There are multiple payment options for Optum Pay premium fees, and if you opt to have us debit fees, you'll need to enter the routing number and account number of the bank account you'd like fees debited from. Please contact your financial institution and ask that the ACH Company ID (12343848776) and Company Name (Optum Pay) be added as an authorized agent to debit this bank account.

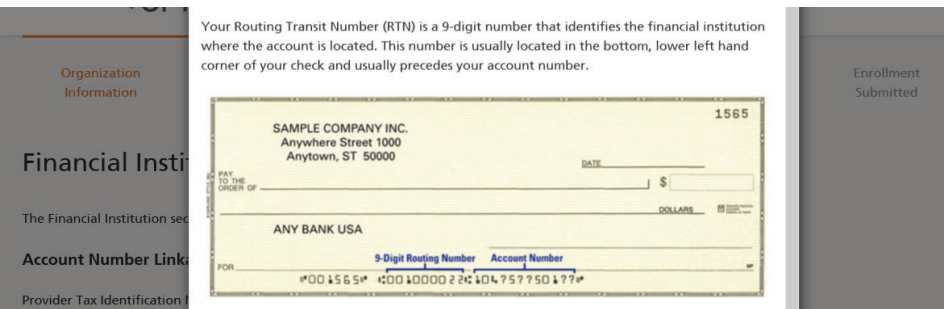

 **8 Upload W9:** You will now need to upload a signed and dated W9. Acceptable file formats to upload are PDF, JPG, GIF or PNG. If you do not have a current W9, they may download a blank W9 by clicking the **"Federal W9 form here"** link.

#### **Upload W9**

A copy of your W9 is required to complete your enrollment for this TIN. Please upload your W9 now. Accepted file formats include: PDF, JPEG, GIF and PNG.

Note: If your Organization does not currently have a W9 you may access the Federal W9 form here All fields marked with an asterisk (\*) are required.

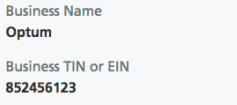

\*Upload W9 (Must be filled out, signed, and dated. File size cannot exceed 2MBs)

Choose File No file chosen

### Direct deposit user guide

**9 Review and submit:** Review your entered enrollment information before you submit. If you need to revise any data, select the **"Edit"** option next to the area you need to update.

You are required to accept the Terms and Conditions and enter the Authorized Enroller's Information. You must provide the following:

- 
- First name Telephone number
- 
- 
- Last name Email address
- Title  **Re-type email address**
- **10** After hitting "Submit Enrollment," you will get a message that your enrollment has been successfully submitted. You can print or save a copy of your online enrollment, if you choose.

#### **Enrollment Submitted**

#### Thank you!

You have successfully submitted the enrollment application for Optum Pay. Standard processing time for all enrollment applications is five (5) business days.

Please print or save a copy of your enrollment information for your records. You will not be able to return to this page.

#### Print Completed Enrollment Form

#### **Next Steps**

- If you selected the ACH/direct deposit payment option, please contact your bank and request delivery of the 'ACH Addendum Record' for payments If you selected the ACH/direct deposit payment option, plear<br>from Optum Bank. What is the ACH Addenfum Record for?
- Once we have approved your enrollment application, both account administrators will receive an email with an Optum Pay security PIN and  $\overline{2}$ instructions for how to setup your online account.
- 3 Using the link in the email, sign in or register for a One Healthcare ID. Once signed in, enter your security PIN and Tax ID to complete account setup and start accessing your payment information.

**EXIT ENROLLMENT** 

 **11 Set up user access to the portal:** After the enrollment application is processed (5–8 business days), the administrators established during enrollment will receive an email containing registration and activation instructions for the Optum Pay Provider Portal. Please follow the directions in the email to complete the portal access activation and associate your One Healthcare ID with your Optum Pay PIN.

# **Optum** Financial®

#### **optum.com**

Optum Financial is a registered trademark of Optum, Inc. in the U.S. and other jurisdictions. Payment solutions, including Optum Pay® and VPay®, are made possible by Optum Financial, Inc. and its subsidiaries (collectively "Optum") and their service providers. Banking services are provided by Optum Bank®, Member FDIC, and other financial institutions. Because we are continuously improving our products and services, Optum reserves the right to change specifications without prior notice. Patented technology protected by one or more patents. Additional patents pending.

© 2022 Optum, Inc. All rights reserved. WF7632639 06/22